## **Переключение режимов AHD/TVI/СVI/СVBS в камерах Q1080MHD и B1080MHD**

**Внимание! Не переключайте режим камеры, если не уверены, что Ваш регистратор поддерживает его. Поскольку в этом случае Вы не сможете увидеть изображение и OSD меню камеры!**

Переключение режимов камер Q1080MHD и B1080MHD с помощью UTC управления. Приводится пример использования регистратора Falcon Eye MHD серии.

Для переключения режима:

1. Выберите канал с нужной камерой и вызовите через контекстное меню регистратора функцию UTC (в зависимости от прошивок регистратора, она может называться XVI control, UTC, коаксиальный контроль…).

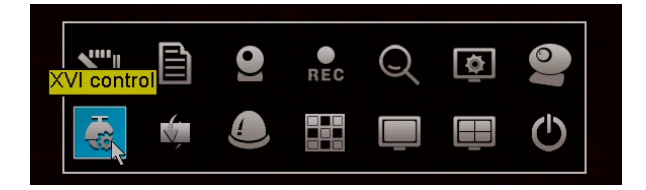

2. Нажав в «центр» войдите в OSD меню камеры и перейдите с помощью стрелки «вниз» на пункт «Экспозиция».

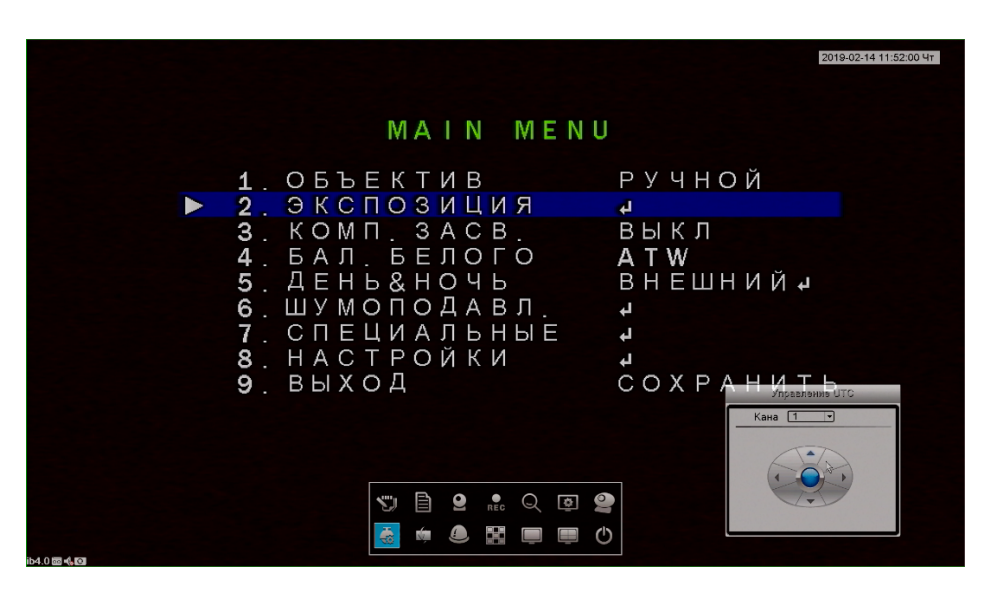

3. Нажмите **ТРИ РАЗА** стрелку «вправо», а затем в «центр». Появится инженерное меню.

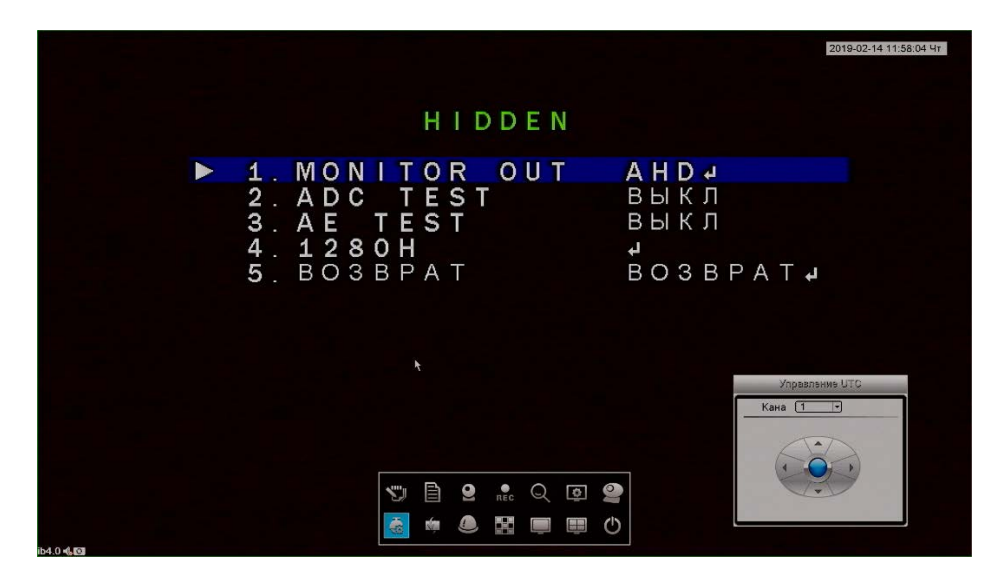

4. В следующем пункте меню выберите стрелками «вправо», «влево» требуемый режим работы (например CVBS) и нажмите в «центр».

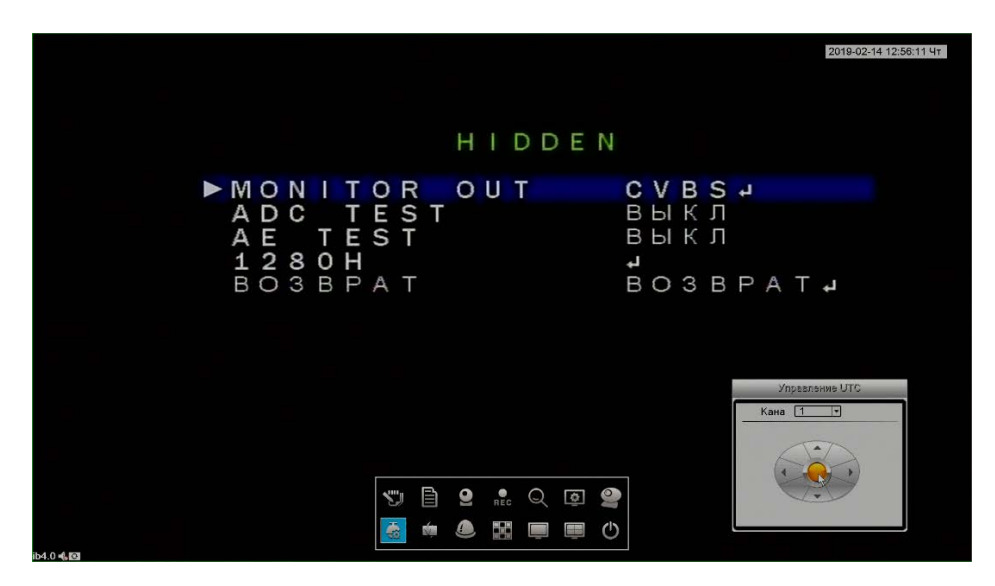

5. Подтвердите своё действие «APPLE» нажав стрелку «вправо», а затем в «центр».

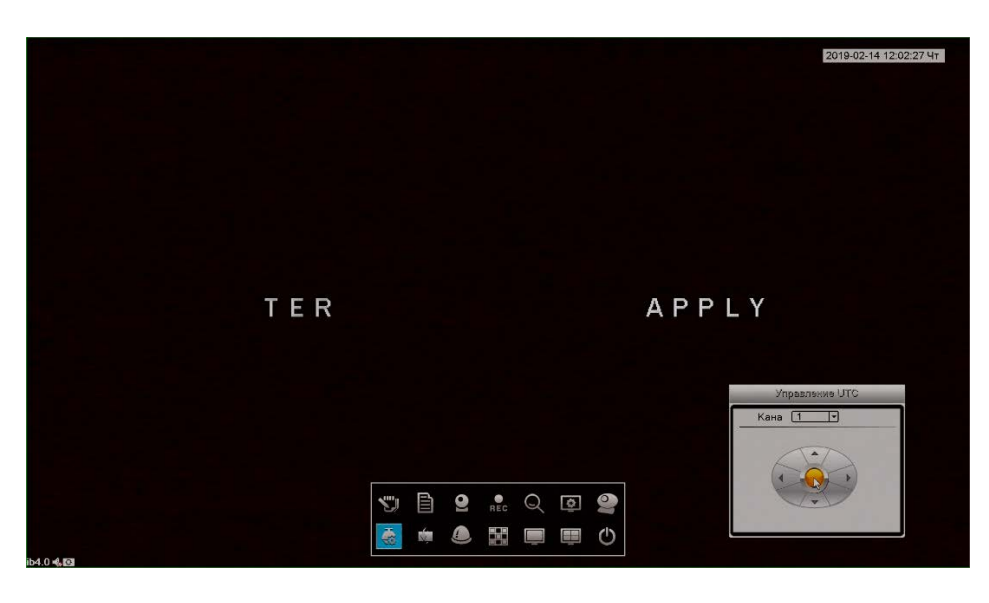

6. Камера переключится в соответствующий режим.